### **Programmation PHP** *Sessions, Mysql*

David Gross-Amblard - Philippe Rigaux 6 novembre 2002

Conservatoire national des arts et métiers Transparents disponibles la semaine prochaine sur http://dept25.cnam.fr:8080/PROJET3I

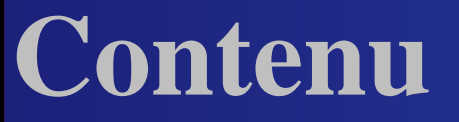

1. Rappels sur HTTP 2. Sessions PHP **Cookies** Sessions PHP 3. PHP et bases de données **o** mySQL Interconnexion PHP/mySQL

## Rappels sur HTTP

#### **Fonctionnement du Web**

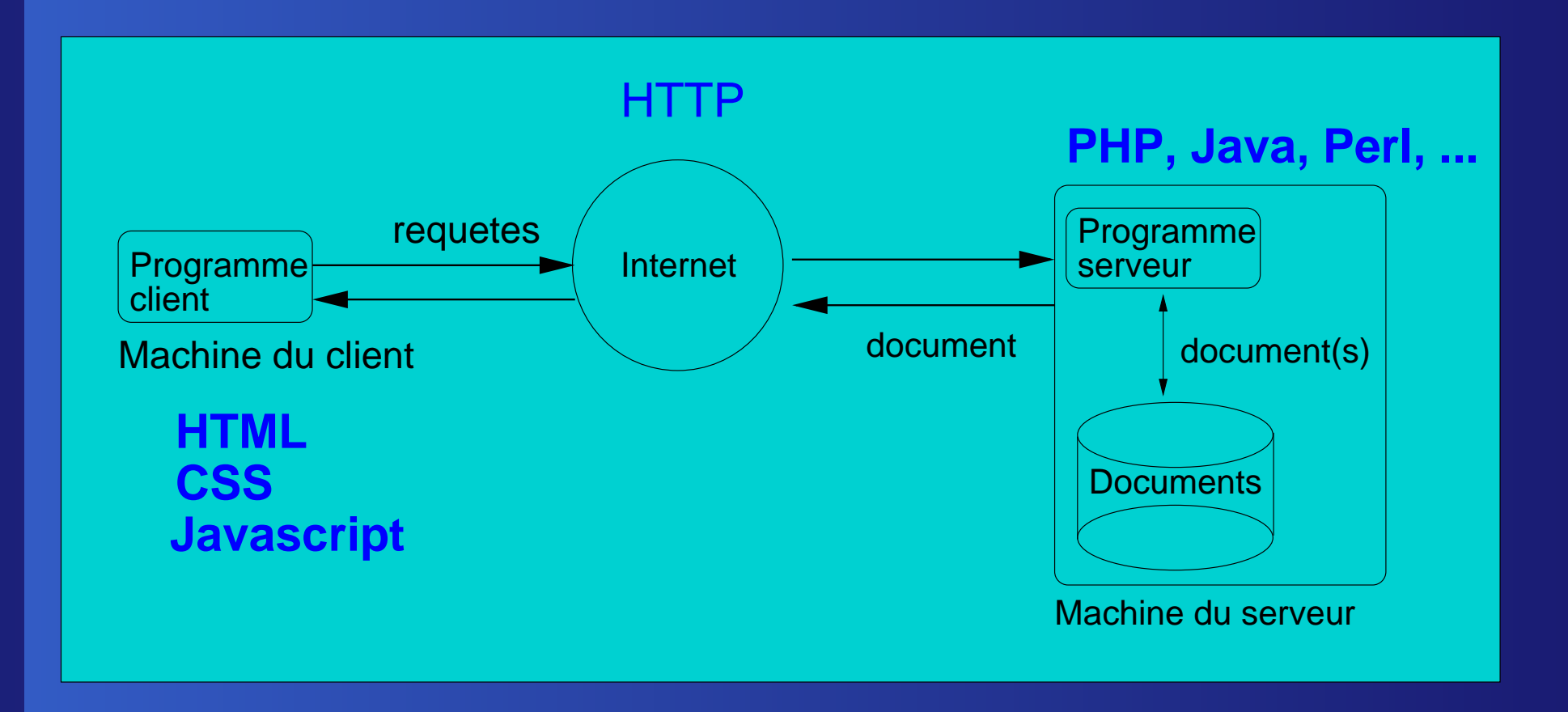

#### **Quelques mots sur HTTP**

Protocole (langage) d'échange d'informations propre au Web

- On ouvre une connexion
- On envoie un en-tête
- Puis une ligne blanche
- Puis éventuellement un contenu
- Et on ferme la connexion

Pas de connexion permanente !

### **Les requêtes HTTP**

Principaux types de requêtes :

- GET : on demande quelque chose au serveur GET /index.html HTTP/1.0
- POST : on envoie quelque chose au serveur POST /cgi-bin/prog.php HTTP/1.0 nom=rigaux&prenom=philippe
- HEAD : on demande des infos sur un document

#### **Les réponses HTTP**

En-tête/ligne blanche/contenu ([Démo\)](http://localhost/~david/index.html) : Date: Tue, 05 Jun 2001 20:39:56 GMT Server: Apache/1.3.17 (Unix) mod $\verb|\jkip|$ ik PHP/4.0.2 Last-Modified: Tue, 05 Jun 2001 20:13:39 GMT Content-Length: 159 Connection: close Content-Type: text/html

<HTML><HEAD><TITLE>Page d'accueil</TITLE></HEAD> <BODY><H1>Page d'accueil</H1></BODY></HTML>

#### **Informations d'une réponse HTTP**

#### Dans l'en-tête :

- Le type de contenu Content-type  $\Rightarrow$ indique si le contenu est du HTML, du gif,du pdf, du XML...
- la longueur du contenu (permet de savoir combien de temps ça va prendre)
- la date de dernière modification (pour gérer le cache)

#### **Limitation de HTTP**

HTTP <sup>n</sup>'établit pas de connexion permanente ! un serveur peut difficilement suivre le parcours de l'utilisateur dans le site

Chaque connexion est vue comme une demande d'un utilisateur différent

## Une solution possible : les sessions, avec ou sans cookies

#### **Les** *cookies*

- Le serveur demande au navigateur de stocker une variable (nom,valeur), pour une durée déterminée
	- Serveur : "stocker la variable 'maVariable' avec la valeur '100' pendant 2 jours"
- Le navigateur transmet ensuite systématiquement la variable au serveur qui l'a créée

Navigateur : "maVariable=100, ..."

#### **Cookies et sessions web**

- Les *cookies* sont utiles pour établir une continuité dans le dialogue client/serveur
	- Quand un client se connecte la première fois : le serveur lui associe un identifiant de session
	- Le serveur transmet cet identifiant au client sous la forme d'un cookie
	- On conserve un historique des actions du client, associé à l'identifiant de session
	- Quand le client se connecte à nouveau : on sait l'identifier grâce au *cookie*

### **Cookie avec HTTP**

#### L'en-tête HTTP Set-Cookie

- Il comprend les éléments suivants:
- nom=valeur : définition du cookie
- expires : date de fin de validité
- domain : le domaine pour lequel le cookie est visible. Par défaut : nom du serveur qui créé le cookie
- (path,secure,...)

#### **Exemple d'un en-tête avec** *cookie*

Set-Cookie: MonCookie=200;expires=Mon,24-Dec-2000 12:00:00 GMT; domain=cnam.frTout est optionnel, à l'exception de la première directive

#### **Un script PHP pour définir des cookies**

**La fonction** setcookie, **en début de script**, permet de modifier la réponse HTTP <?php setcookie("MonCookie","chocolat"); ?><HTML><BODY><P>Vous venez d'avaler un gâteau.</P> </BODY>  $<$ / $HTML$ > [démo](http://localhost/~david/WEB/excookie.php)

#### **Test des** *cookies*

```
<HTML><BODY>< P ><?php if (isset($MonCookie)) echo
   "Vous avez déjà eu du gâteau $MonCookie, vous !";
  else echo "Pas de gâteau";
?>\langle/P>
</BODY>
</HTML>
démo
```
#### **Moins "bas niveau": sessions PHP**

<?php session\_start(); session\_register("maVariable"); \$maVariable="chocolat"; ?> Gloup. [démo](http://localhost/~david/WEB/session.php)

### **Récupération**

```
<?php
session_start();
if (session_is_registered("maVariable"))
  echo "Vous avez mangé du $maVariable";
elseecho "Puni. Pas de gâteau.";
?>
```
[démo](http://localhost/~david/WEB/testsession.php)

#### **Remarque**

- Avec les sessions PHP, seul l'identifiant de session est transmis au navigateur
- Les variables sont stockées sur le serveur
- Par défaut dans un fichier, mais paramétrage possible

#### **En résumé**

- Suivre une interaction avec le même utilisateur
- Enregistrer une ou des variables sur le client
- Autre solution : champs HIDDEN des formulaires

# PHP et les bases de données 1. MySQL

#### **Pourquoi une BD**

- Stocker de grandes quantité de données structurées
- Persistance (pannes)
- Langage de requête simple et expressif  $\bullet$
- Efficacité (optimisation,index)  $\bullet$

#### **Applications**

- Donnéees pour l'application (Films, Tel,...)
- Pour le fonctionnement du site  $\bullet$ 
	- Stocker des variables de session
	- Stocker des statistiques d'accès (pub \$\$ !)

#### **Attention**

Ne pas construire une base <sup>n</sup>'importe comment...

cf cours du Cnam en ligne cyles A et B

## **Qu'est-ce que MySQL ?**

- C'est un SGBD relationnel
	- Gratuit (www.mysql.com) GNU GPL
	- Disponible sous Windows et tous les Unix
	- **Propose le minimum vital**
- (Presque) tout le langage SQL
- Stockage, indexation, optimisation
- Qualités reconnues (outre la gratuité):
	- Simplicité
	- Efficacité pour requêtes simples

### **Quelques limites de MySQL**

- Pas de transactions !
	- Inadapté pour les applications transactionnelles (finances, réservations)
	- Ni commit, ni rollback, une reprise sur panne rudimentaire
- Pas de requêtes imbriquées Pas très grave !?
- Pas d'environnement de développement
- Alternative : PostgreSQL (www.postgresql.org)

### **Statut de MySQL à l'heure actuelle**

- Très prisé pour les sites web
	- Très bonne intégration avec Apache et PHP
	- Tout est gratuit !
- En fort développement
	- Intégration des transactions ?
- Beaucoup de " contributions " extérieures  $\bullet$ 
	- API en C++, Perl, PHP, Java (JDBC)
	- Des clients graphiques, des utilitaires

En résumé, un moteur SQL, simple et efficace

#### **Architecture de MySQL**

#### Le serveur mysqld

- Il est en écoute sur un port réseau (le 3306 par défaut)
- Il gère une ou plusieurs bases de données La base mysql est le "dictionnaire de
	- données"
	- Les autres bases sont des bases utilisateur
- Il dialogue avec ses clients en multi-threading (processus léger)

### **Client mySQL**

Le client mysql permet de communiquer avec le serveur mySQL en ligne de commandes

% mysql -u rigaux -p MaBase Password:\*\*\*\*\*

mysql> [ici, <sup>n</sup>'importe quelle commande] On indique l'utilisateur et la base désirée

#### **Utilisateurs :puissant mais compliqué**

Un utilisateur MySQL est défini par

- Son nom
- Le nom (Internet) de sa machine
- Problèmes :
	- rigaux@cortes.fr, rigaux@cartier.fr ne sont pas les mêmes utilisateurs !
	- Si le serveur tourne sous cortes, il faut utiliser le synonyme localhost !
- On peut utiliser des '%' : %.cnam.fr désigne toutes les machines du CNAM

#### **Les droits**

- Un utilisateur peut avoir plusieurs types de droits:
	- Sur le serveur (administration)
	- Sur les bases et tables (création, destruction)
	- Sur les données (lecture, écriture)
	- Sur d'autres utilisateurs (transmission de droits)
- Le compte root est le DBA: il <sup>a</sup> tous les droits sur tout

#### **Création d'utilisateurs : GRANT**

Pour créer un utilisateur avec tous les droits sur la base Film:

GRANT ALL ON Film.\* TO admin@localhost IDENTIFIED BY 'mdpAdmin'

Pour créer un utilisateur avec des droits en lecture sur la table Artiste:

GRANT select ON Film.Artiste TO visiteur@localhost IDENTIFIED BY 'mdpVisiteur'

#### **Création de bases et de tables**

On crée des bases sous root :

% mysql -u root -p mysql> CREATE DATABASE Films;

Tout utilisateur ayant des droits peut créer des tables dans une base:

% mysql -u adminFilms -p Films mysql> CREATE TABLE Film (...);

Les commandes SQL CREATE, ALTER, DROP sont reconnues

### **Types de données MySQL**

- **MySQL reconnaît les principaux types SQL2,** et quelques autres:
	- INTEGER : les entiers
	- FLOAT : numériques flottants
	- DECIMAL (M, D) : numériques exacts
	- CHAR : chaînes de longueur fixe
	- VARCHAR :chaînes de longueur variable
	- TEXT : textes longs
	- DATE : dates
	- TIME : moments

#### **Exemple de création de table**

Insertion dans une table

- Il vaut mieux placer toutes les commandes dans un fichier de script, script.sql
- % mysql -u MonNom -p MaBase <sup>&</sup>lt; script.sql

#### **Exemple d'un fichier de script**

create table Carnet(

nom text,

prenom text,

age integer);

insert into Carnet values ('Truquemuche','Jean',18); insert into Carnet values ('Chose','Alice',39);

...

### **MySQL en résumé**

Tout à fait conforme à la norme SQL ANSI

CREATE TABLE, DROP TABLE, ALTER TABLE

SELECT, INSERT, DELETE, UPDATE

Avec des extensions (très utiles)

- Types de données (TEXT, BLOB)
- Contraintes (AUTO\_INCREMENT)
- Beaucoup de fonctions

# PHP et les bases de données 2. Interconnexion PHP/MySQL

## **mySQL et PHP**

Principe : création de documents web à partir d'une BD

- MySQL se charge du stockage, de la protection des données, de l'interface SQL
- **PHP**

extrait des données et les met en forme reçoit des données et les stocke Le navigateur fournit l'interface graphique Architecture à trois pôles, à la sauce Web

#### **Architecture avec base de données**

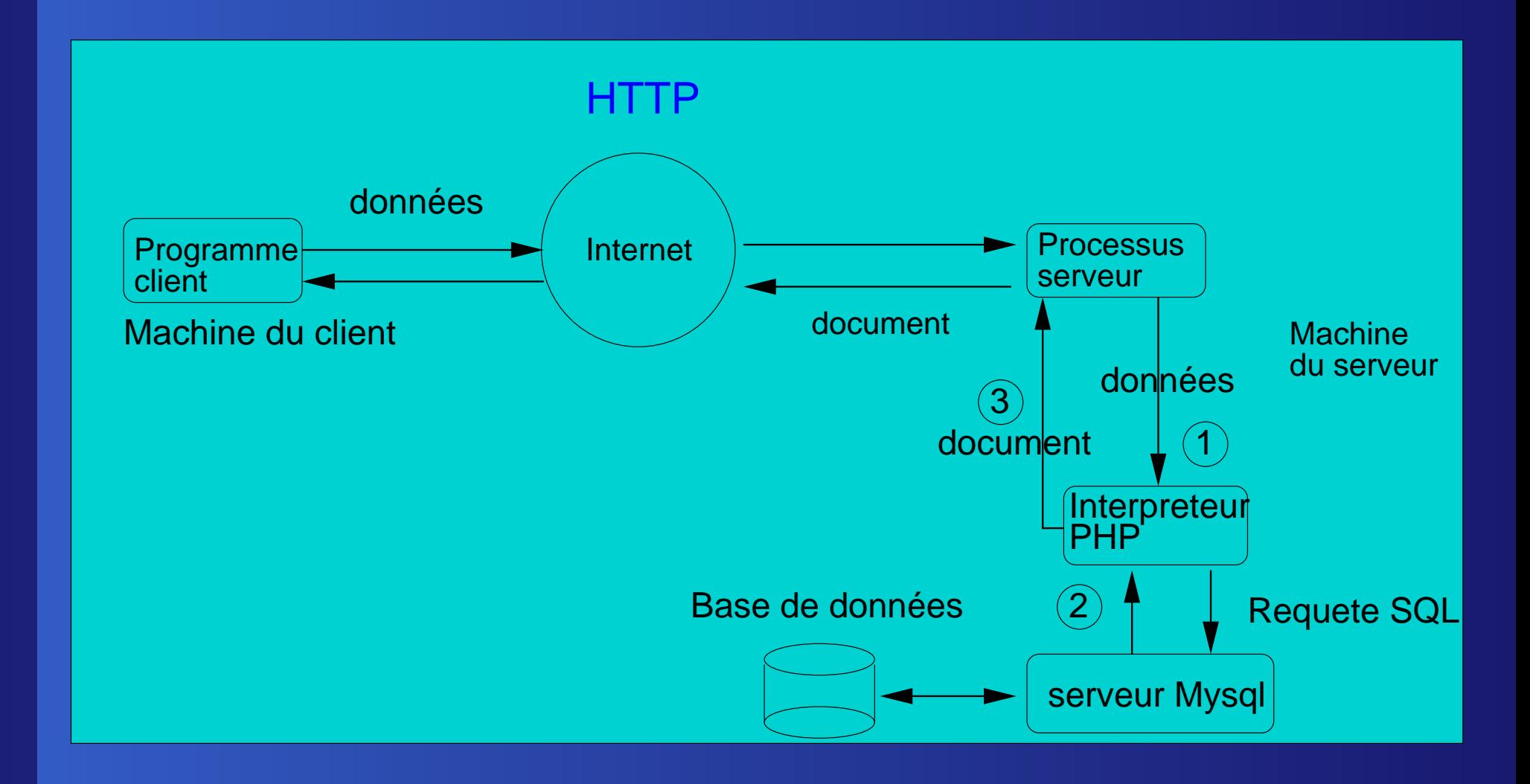

### **Connexion à MySQL avec PHP**

mysql\_pconnect (serveur, nom, passe) établit une connexion si OK, renvoie un identifiant non nul cnx mysql\_select\_db(base, cnx) se place dans une base et renvoie vrai si OK mysql\_query (requete, cnx) exécute une requête et renvoie un identifiant mysql\_fetch\_object (resultat) renvoie la ligne suivante sous forme d'objet

### **Exemple : interrogation et affichage (1)**

<?php

...

\$cnx=mysql\_pconnect("dept25.cnam.fr","rigaux","4fRf\*"); if (!\$cnx){

echo "probleme de connexion."; exit;  $\}$ 

mysql\_select\_db("Film",\$cnx);

\$res=mysql\_query("select nom,age from Artiste",\$cnx);

### **Exemple : interrogation et affichage (2)**

```
...echo "<TABLE>";
while($nuplet=mysql_fetch_object($res){
  echo "<TR>";
  echo "<TD>$nuplet->nom</TD>";
  echo "<TD>$nuplet->age</TD>";
  echo "</TR>";
}
echo "</TABLE>";
?>
```
#### **Association avec formulaire**

<FORM ACTION="mysql.php" METHOD=POST> Nom de l'artiste : <INPUT TYPE=TEXT NAME=nom> <BR> Prenom : <INPUT TYPE=TEXT NAME=prenom> <BR> Age : <INPUT TYPE=TEXT NAME=age> <BR> <INPUT TYPE=SUBMIT NAME=ajout VALUE="ajouter"> <INPUT TYPE=SUBMIT NAME=suppression VALUE="supprimer">  $<$ / $FORM$ 

#### **Traitement**

- On récupère donc les variables \$nom, \$prenom, \$age, \$ajout et \$suppression
- On construit la bonne requête SQL Un ordre INSERT pour des insertions Un ordre DELETE pour une destruction
- ${\sf Dans}$  tous les cas la fonction  ${\tt mysql\_query}$ permet d'exécuter l'ordre

### **Traitement : mysql.php**

```
<?php
    ...............(partie connexion)
if ($ajout)
$requete="insert into Artiste values
                  ('$nom','$prenom','$age')";
elseif ($supression)
 $requete="delete from Artiste where
                 nom=$nom and prenom=$age";
```

```
mysql_query($requete,$cnx);
```
?>

Programmation PHP – p.45/56

#### **Informations sur le schéma**

- Etant donné le résultat d'une requête :
	- mysql\_num\_fields(\$res) donne le nombre d'attributs
	- mysql\_field\_name(\$res, \$i) donne le nom de l'attribut
	- mysql\_fetch\_row (\$res) renvoie une ligne du résultat sous la forme d'un tableau indicé.
- **Application : phpMyAdmin**

#### **Conclusion**

- mySQL : sgbd libre, puissant, répandu
- Interconnexion avec PHP :
- production de documents HTML à partir de requêtes SQL
- gestion des interactions avec l 'utilisateur (requêtes/données de formulaires)

#### Promenades PHP:

- Internationalisation
- PDF
- **.** Images

#### **Internationalisation**

Gerer facilement les sites multi-lingue  $\bullet$ 

- Utilise la librairie Gettext  $\bullet$
- ...ou se simule facilement

#### **Principe**

- **Scripts en anglais**
- Table de traduction anglais  $\Rightarrow ...$  $\bullet$
- Centralisé dans un repertoire

#### **Repertoire**

**o** locale/  $f$  fr/ en/ es/ de/

Dans chacun, un fichier myPHPApp.

#### **Exemple**

Dans locale/fr/myPHPApp: Welcome to my PHP Application:Bienvenue dans mon application PHP Hello:Bonjour email:mél

...

#### **Exemple**

```
<?php
putenv ("LANG=fr");
bindtextdomain ("myPHPApp", "./locale");
textdomain ("myPHPApp");
print (gettext ("Welcome to My PHP Application"));
?>
```
#### **Production d'images**

Exemple : un bouton dont le contenu varie

Contenu en paramètre, appelé par : <img src="button.php?text">

#### **Production d'images**

#### <?php

- Header("Content-type: image/png");
- \$string=implode(\$argv," ");
- \$im=imageCreateFromPng("images/button1.png");
- \$orange=ImageColorAllocate(\$im,220,210,60);
- \$px=(imagesx(\$im)-7.5\*strlen(\$string))/2;
- ImageString(\$im,3,\$px,9,\$string,\$orange);
- ImagePng(\$im);
- ImageDestroy(\$im);

?>

#### **Production de PDF**

```
$pdf = pdf_new();
pdf_open_file($pdf, "test.pdf");
pdf set info($pdf,"Title","Test for PHP");
pdf_begin_page($pdf,595,842);
pdf_add_outline($pdf,"Page 1");
pdf_set_font($pdf, "Times-Roman",30,"host");
pdf_show_xy($pdf, "Times Roman outlined",50,750);
pdf_moveto($pdf,50,740);
pdf_lineto($pdf,330,740);
pdf_stroke($pdf);
pdf_end_page($pdf);
pdf_close($pdf);
pdf_delete($pdf);
```